# **EclaireXL - Feature #7**

# **Implement I2C vga/hdmi support**

04/04/2017 09:07 PM - admin

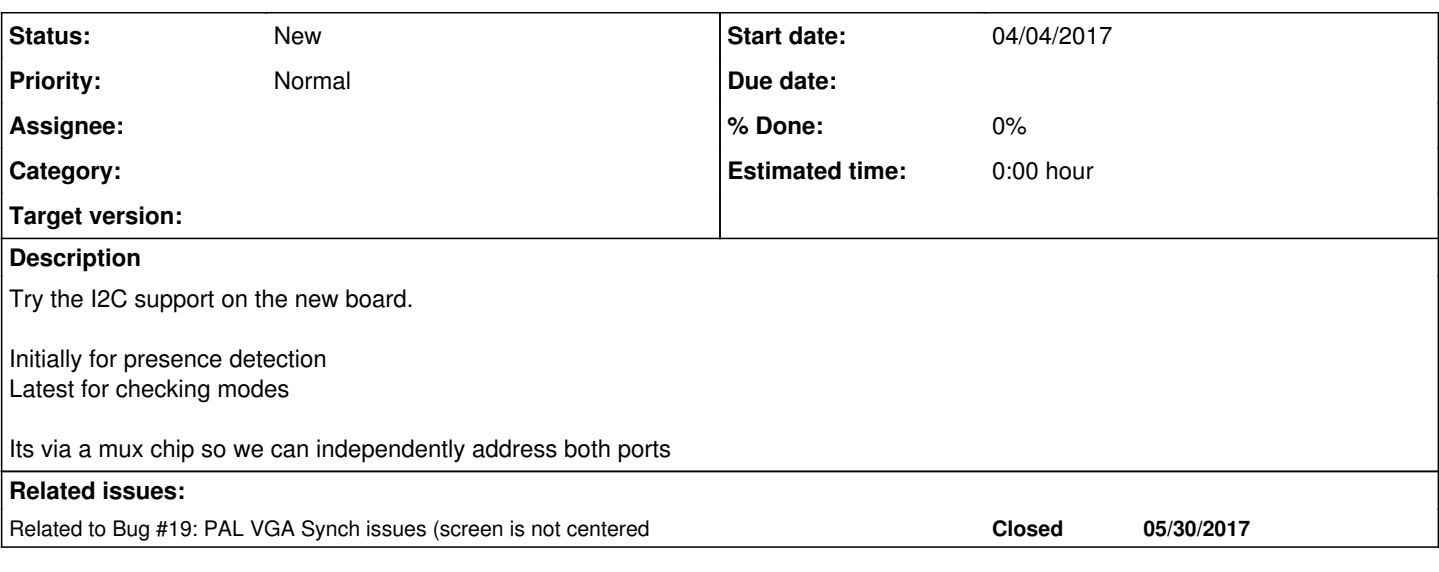

## **History**

#### **#1 - 05/11/2017 08:26 PM - foft**

*- File PCA9540B.pdf added*

Attached mux/level converter chip data sheet

## **#2 - 05/11/2017 08:28 PM - foft**

*- File 24c04.pdf added*

EDID is apparently one of these I can access at address 0x50

## **#3 - 05/11/2017 08:30 PM - foft**

*- File ddcciv1r1.pdf added*

DDC looks a little funkier

## **#4 - 05/11/2017 08:34 PM - foft**

Used this controller for the ADC on v1: <https://eewiki.net/pages/viewpage.action?pageId=10125324> So I guess I just need to wire this to the ZPU, then I can experiment with this in firmware.

I guess a write FIFO that captures 16 bits (7 bit address, R/W and data). Then a fifo for the reply. + A way of telling when its all stopped.

#### **#5 - 05/31/2017 07:04 PM - foft**

*- Related to Bug #19: PAL VGA Synch issues (screen is not centered added*

## **#6 - 02/04/2018 09:25 PM - admin**

*- Priority changed from Normal to Urgent*

Going to at least check this chip is wired properly before the new boards are ordered

## **#7 - 02/06/2018 09:28 PM - foft**

Writing some code to say:

select channel1 read selected channel write to random slave on channel1

select channel0

read selected channel write to random slave on channel0

Might be working, but need to work out how to check... I guess I can stick the scope in i2c decode mode on the vga or hdmi port (fiddly...) and see if I see anything.

### **#8 - 02/06/2018 09:36 PM - foft**

Picoscope has i2c debugging and linux drivers:-) Installed them and will connect that up and take a look tomorrow.

# **#9 - 02/06/2018 09:38 PM - foft**

Looking on signaltap looks like slave reads of the control register are not working. Hmmm.

### **#10 - 02/07/2018 08:00 PM - foft**

I had the pin assignments backwards. I can now write 4/5 to the control register and read it back. This should be channel select.

Next up... checking that what I write makes it to the VGA and HDMI port. I guess I could try speaking to them. Annoying thing here is I only have one monitor so would need to disconnect it to check!

# **#11 - 02/07/2018 08:23 PM - foft**

VGA is working... receiving "00 FF FF FF FF FF FF 00 10 AC …" Now for HDMI

## **#12 - 02/07/2018 08:25 PM - foft**

HDMI is working too... "00 FF FF FF FF FF FF 00 10 AC …

# **#13 - 02/07/2018 08:25 PM - foft**

*- Priority changed from Urgent to Normal*

Setting back to normal since the hardware side is working fine.

# **#14 - 02/07/2018 08:51 PM - foft**

Added to the video settings 'VGA connected' and 'HDMI connected' which look for the start of the DDC sequence '00FF'

#### **Files**

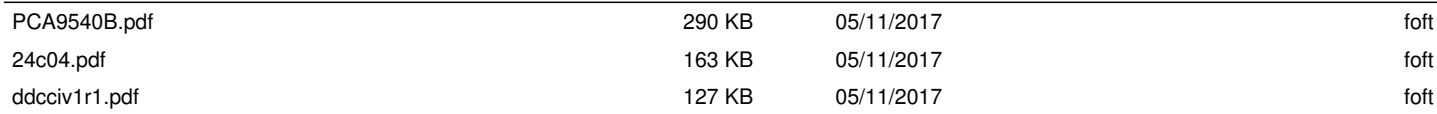